Comment découvrir l'IA avec des élèves de collège ?

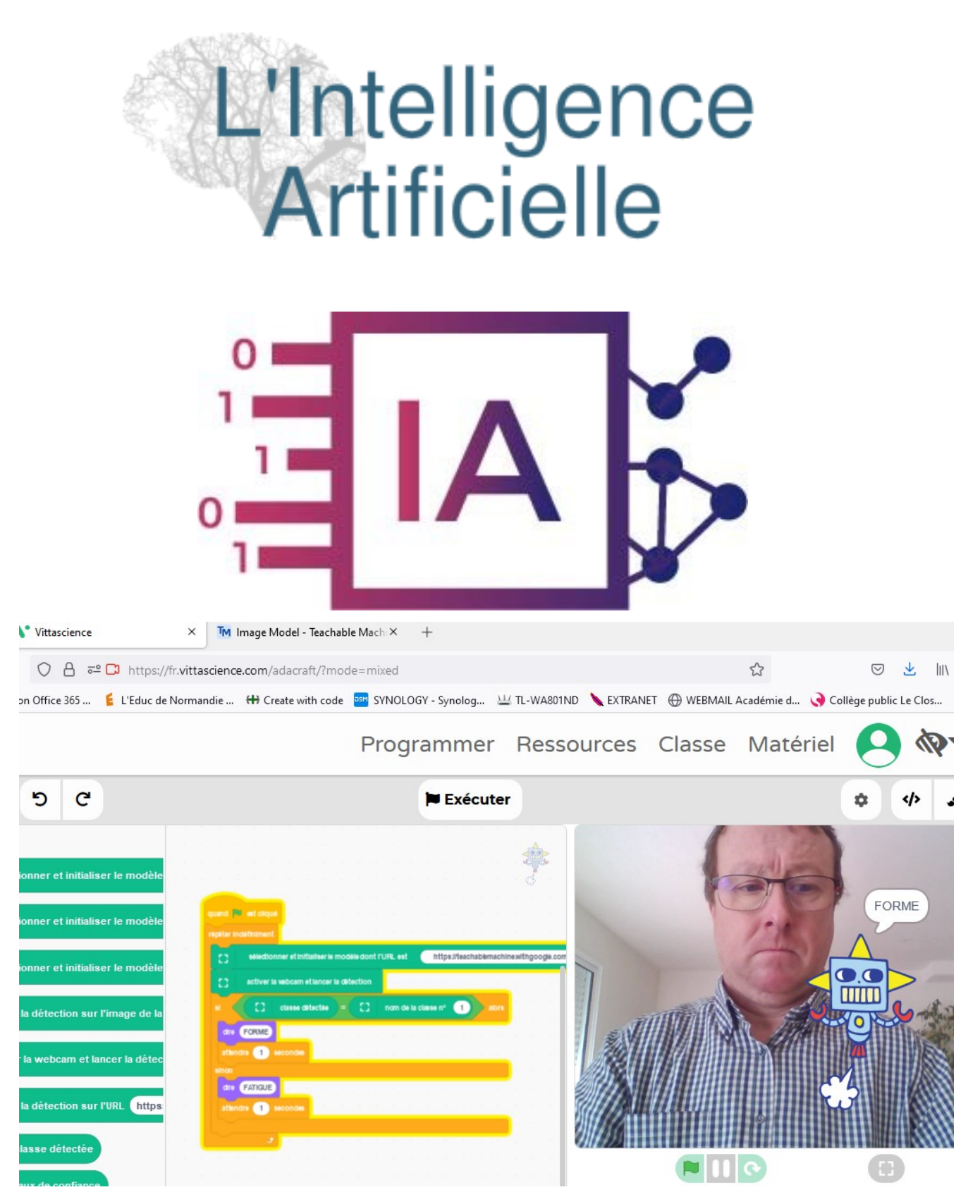

L'**intelligence artificielle** est de plus en plus présente dans notre quotidien et couvre des **champs d'application extrêmement nombreux**.

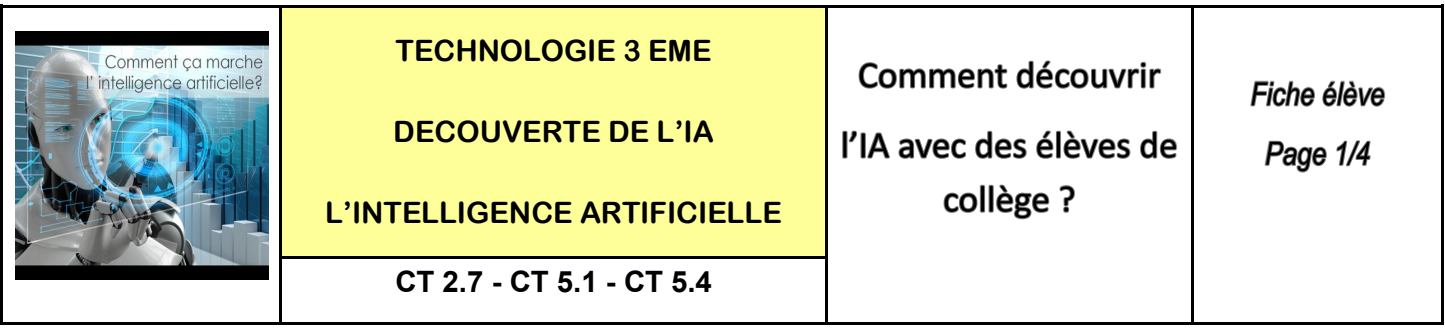

**Le matériel nécessaire :** Un ordinateur + une webcam + la connexion internet + 2 objets minimum

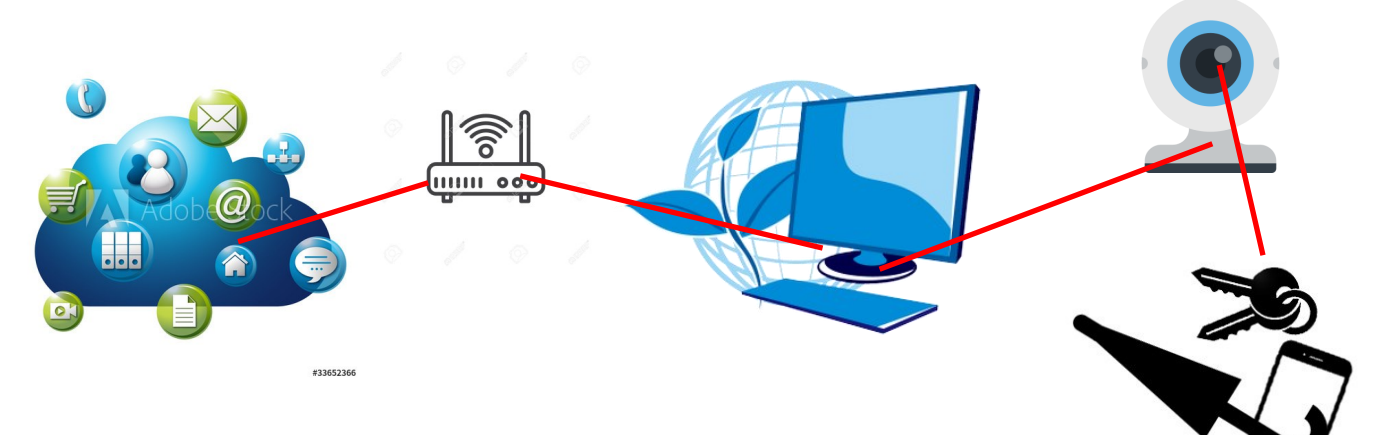

**ETAPE 1 :** Ouvrir un site web d'IA - exemple celui de google

Se connecter sur le site web : **<https://teachablemachine.withgoogle.com/>**

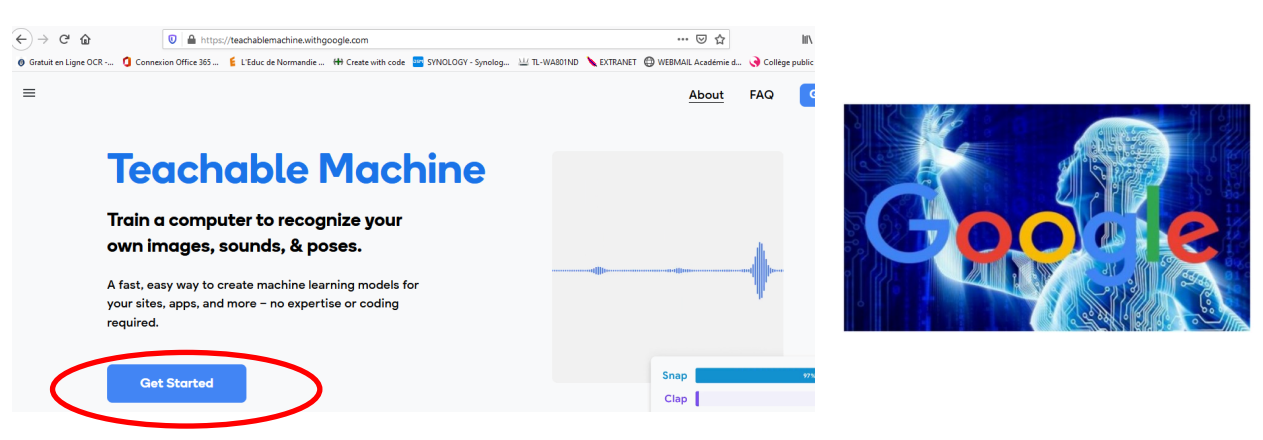

**ETAPE 2 :** Sélectionner le 1 er mode image project

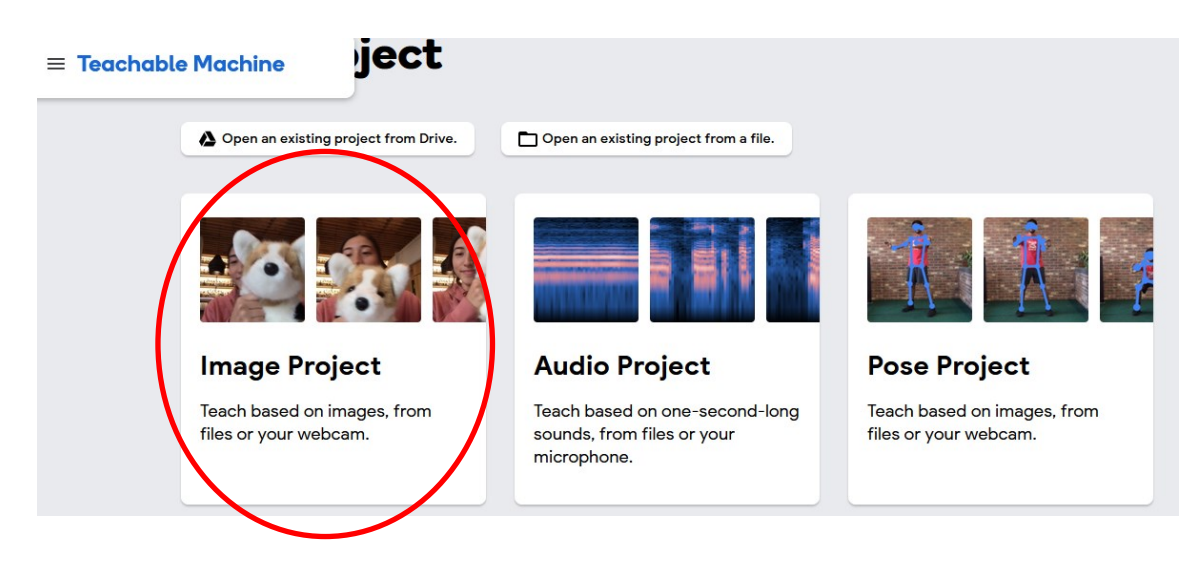

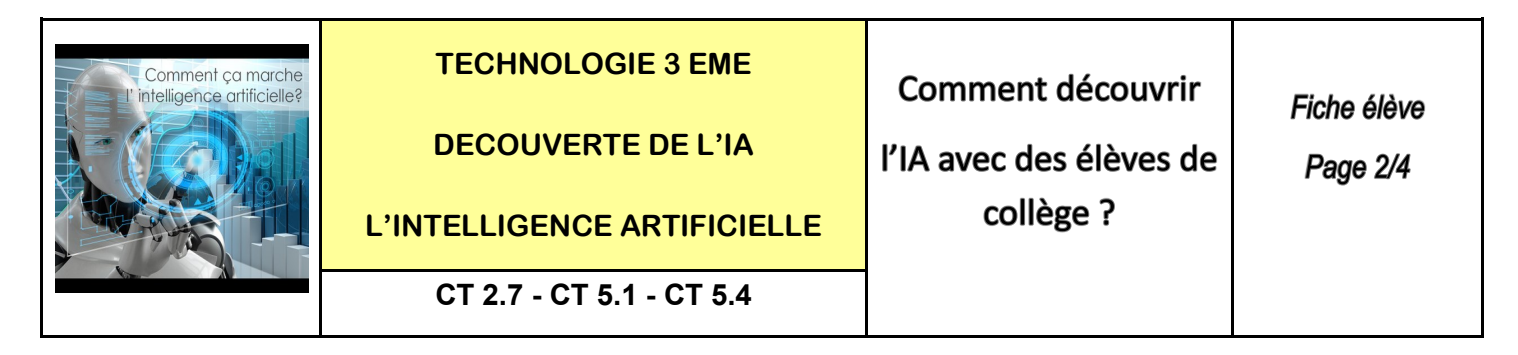

**ETAPE 3 :** Sélectionner la webcam - une caméra externe ou un visualiseur est bien adapté

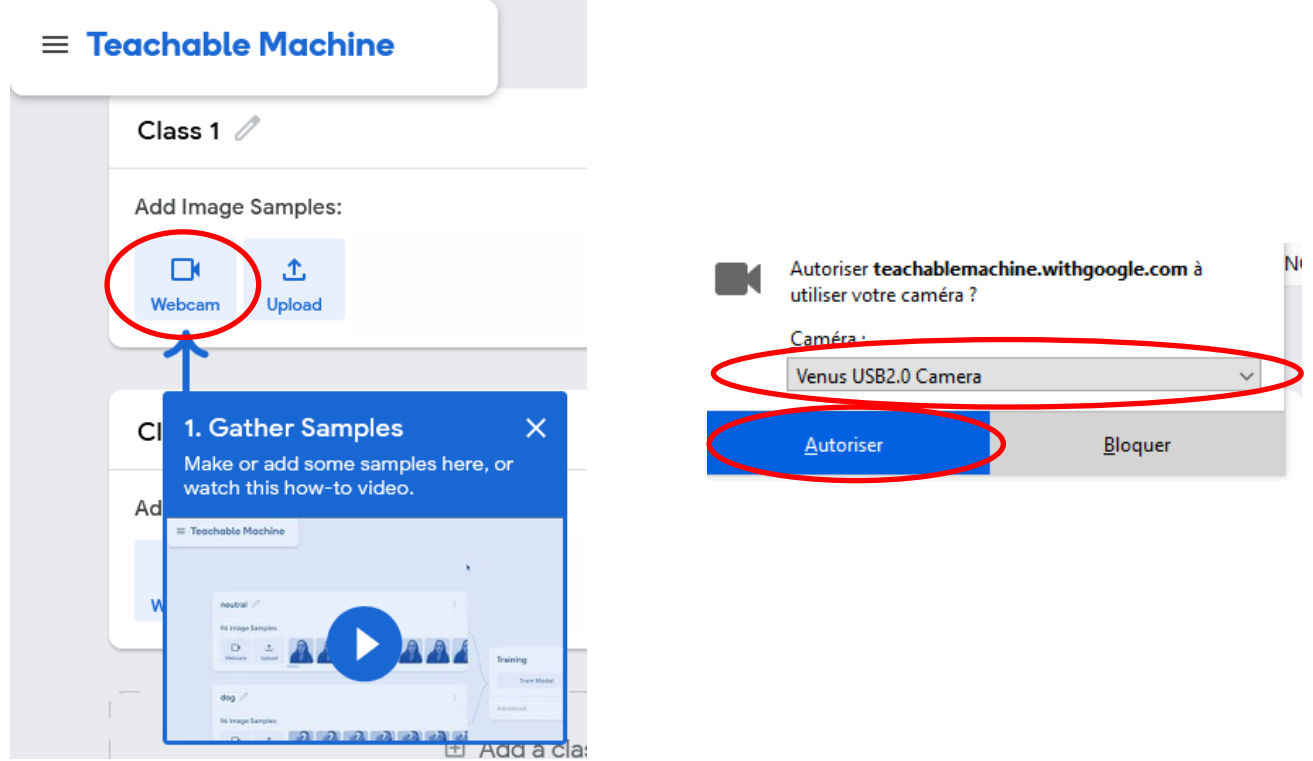

**ETAPE 4 :** Sélectionner par exemple 2 positions - **BIEN DROIT « en FORME » et** 

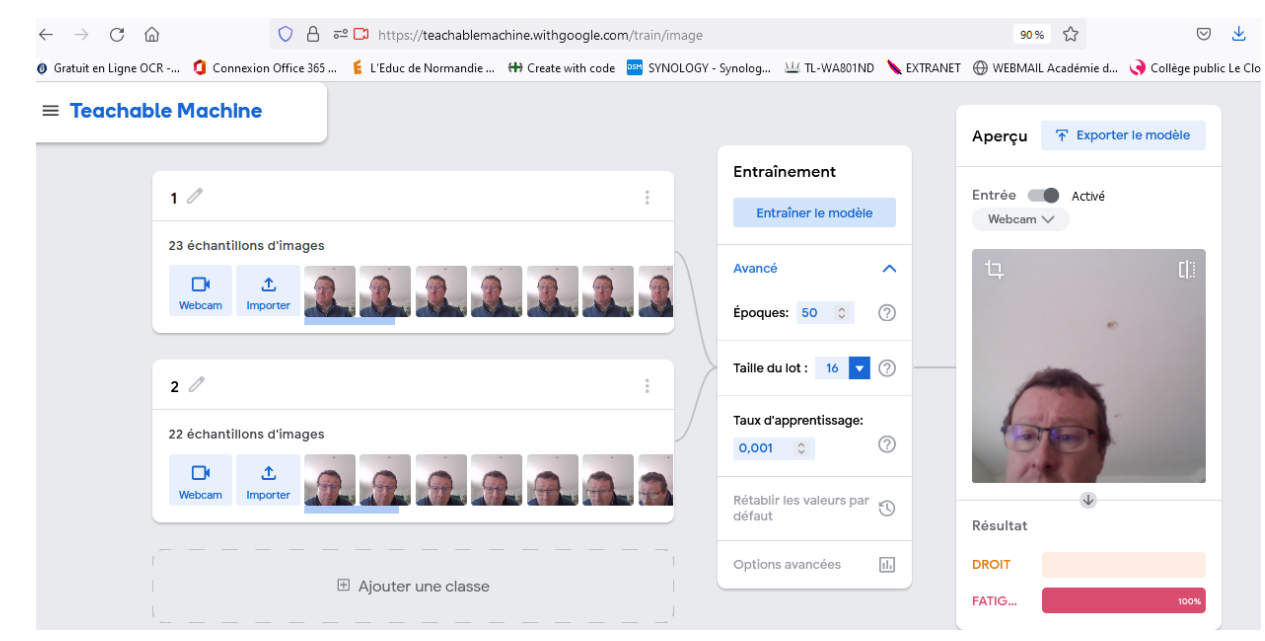

### **MOINS DROIT « bien FATIGUE »**

Philippe PERENNES - philippe.perennes@ac-normandie.fr

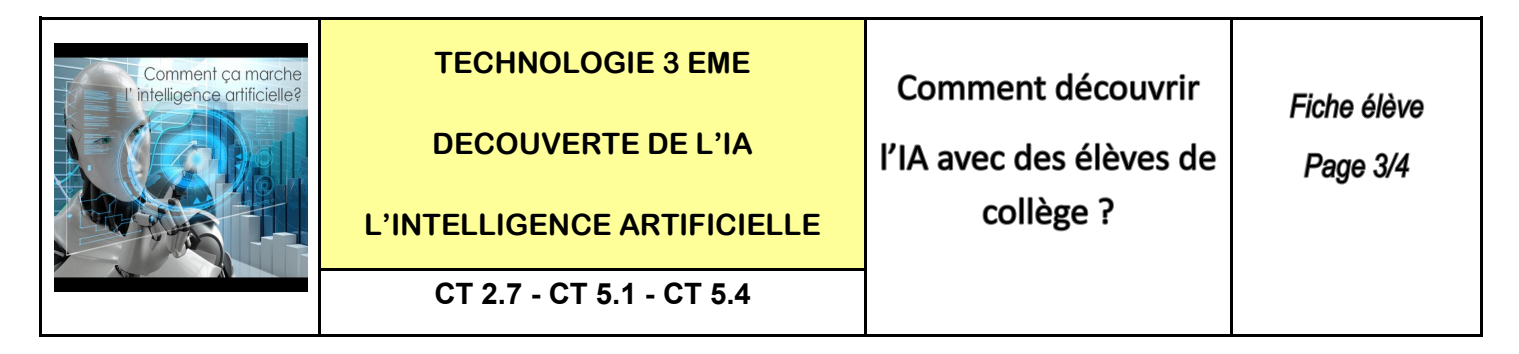

**ETAPE 5 :** Faire l'acquisition des images des 2 positions - cliquer en continu pour acquérir 20 images env

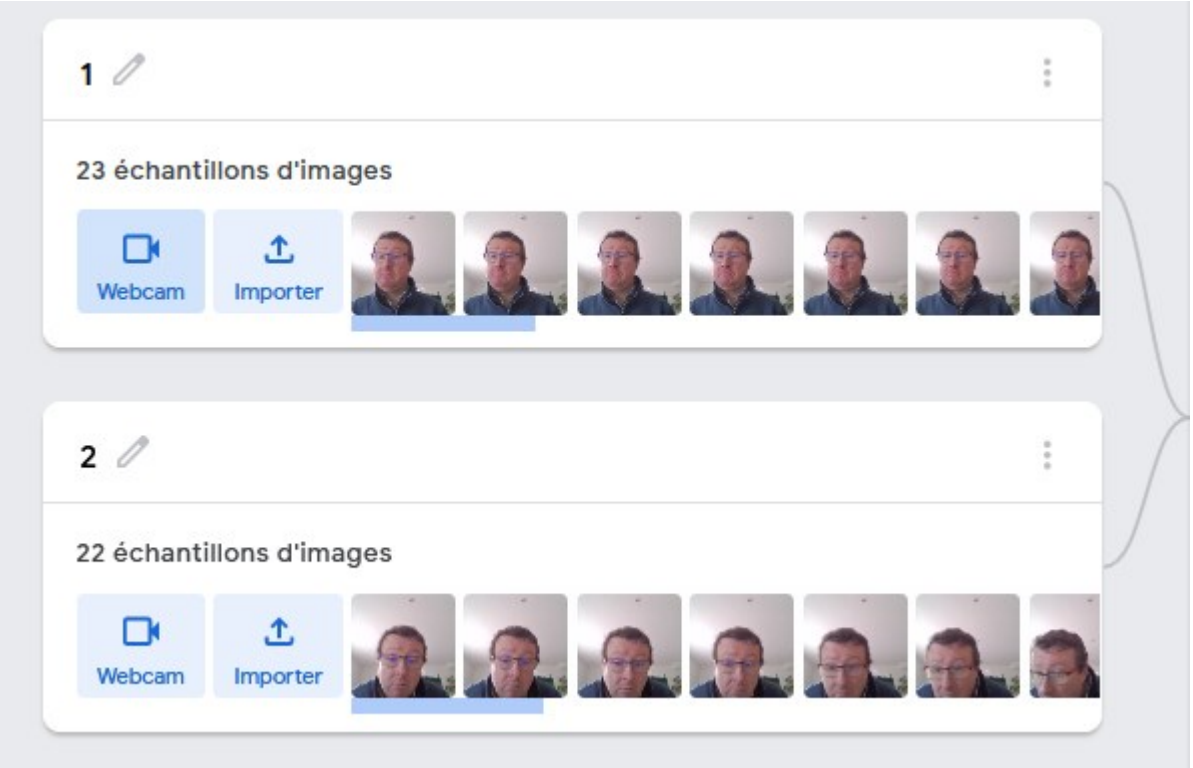

**ETAPE 6 :** Lancer le calcul du modèle de l'IA - phase d'entrainement du modèle

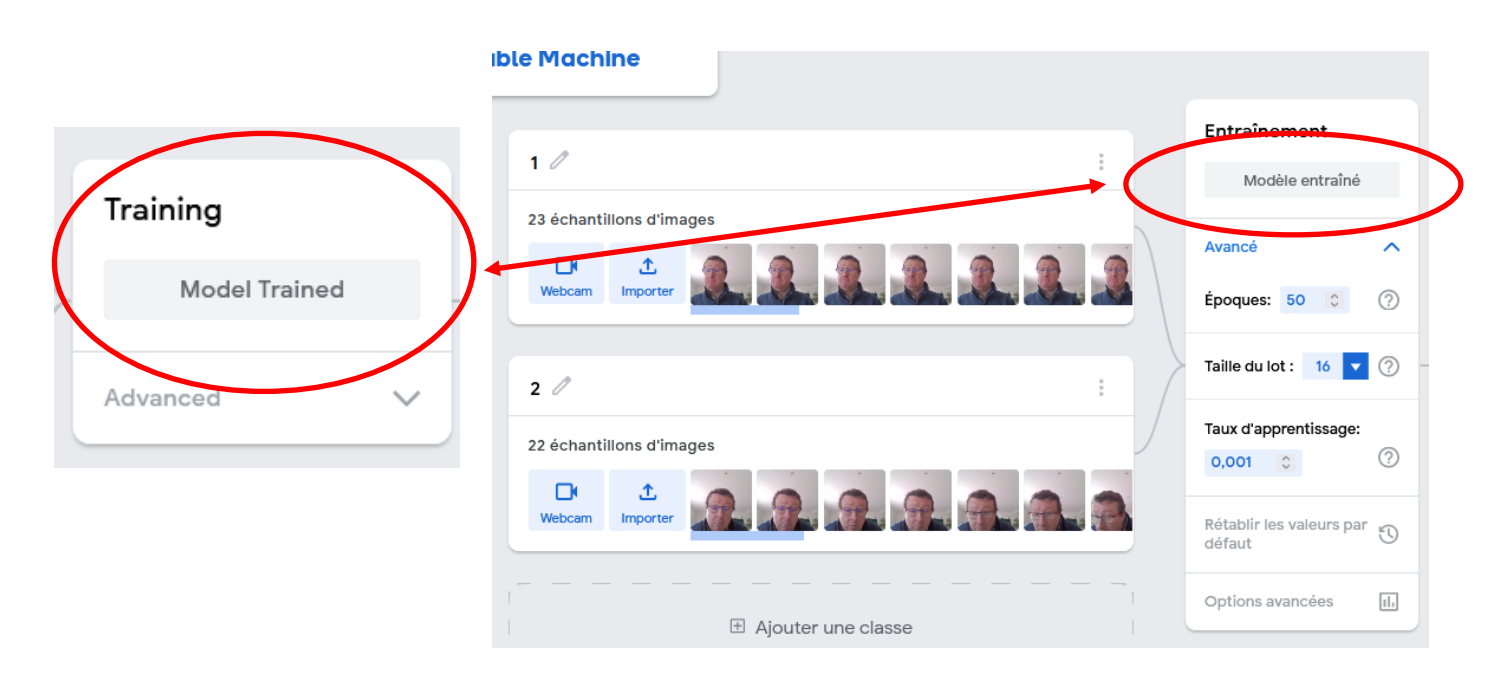

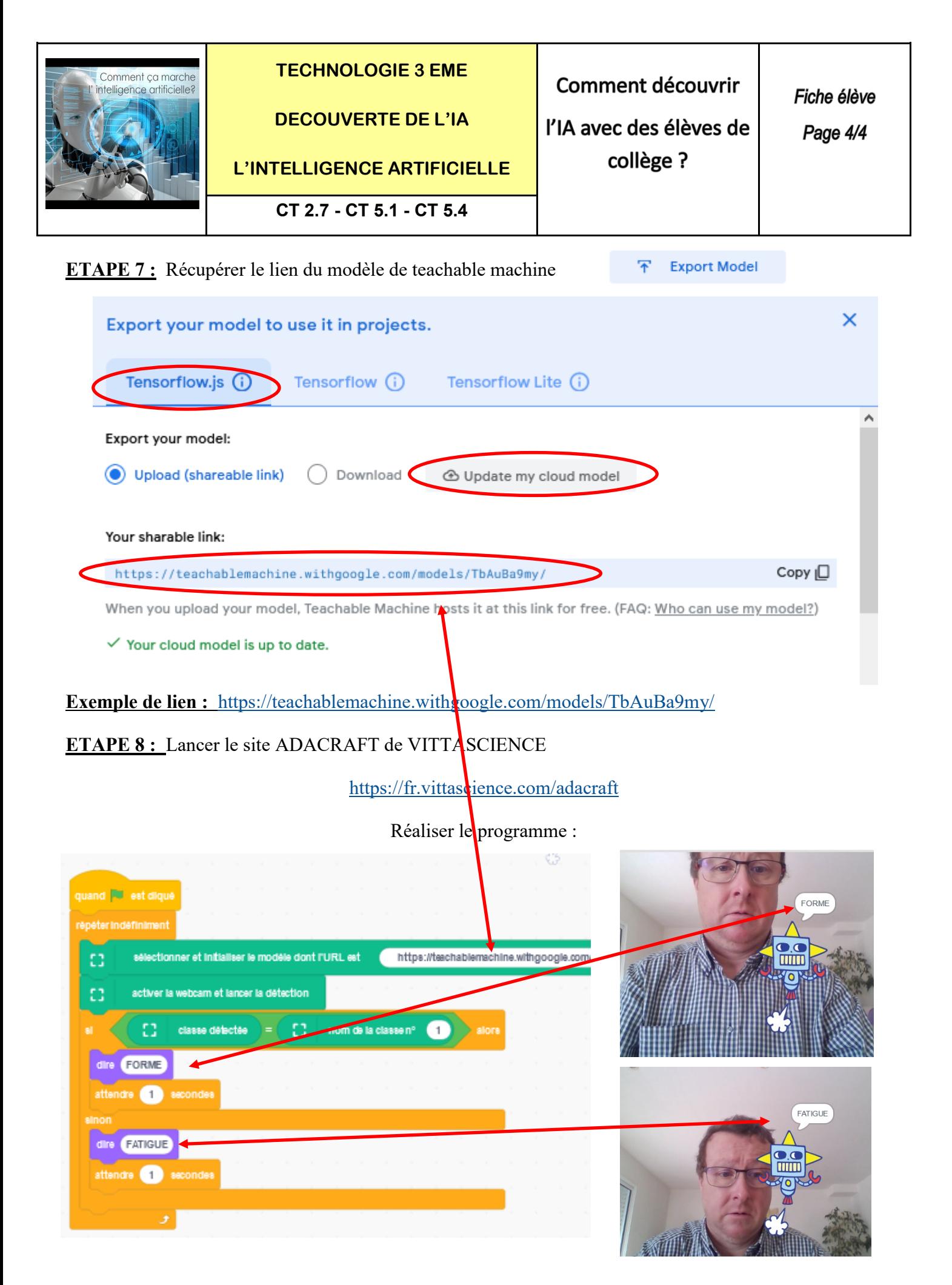

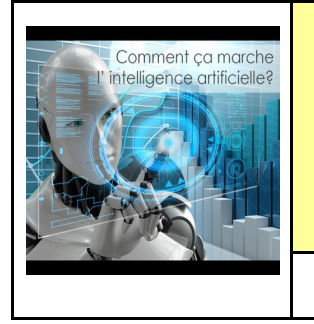

**TECHNOLOGIE 3 EME** 

**DECOUVERTE DE L'IA**

**L'INTELLIGENCE ARTIFICIELLE**

Comment découvrir l'IA avec des élèves de

collège ?

# **CT 2.7 - CT 5.1 - CT 5.4**

## **SYNTHESE :**

## **Quelles sont les 3 étapes de l'IA : Intelligence Artificielle ?**

**Constitution de la base de données 1**

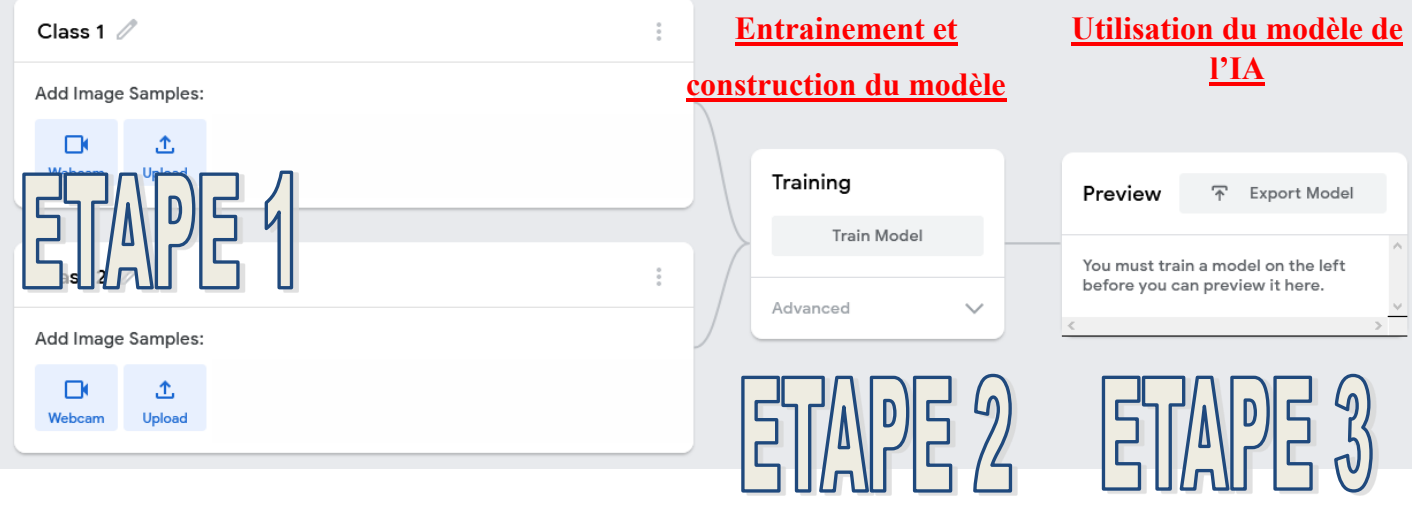

**Constitution de la base de données 2**

## **Définition :**

**L'intelligence artificielle (IA, ou AI en anglais pour Artificial Intelligence) consiste à mettre en œuvre un certain nombre de techniques visant à permettre aux machines d'imiter une forme d'intelligence réelle.** 

### **Quelques exemples d'IA :**

**- Voyage navigation / Applications de smartphone / Flux réseaux sociaux / Publicité / Voiture autonome**

**- Musique / vidéos en streaming / smartphone**

**[https://geekflare.com/fr/daily](https://geekflare.com/fr/daily-life-ai-example/)-life-ai-example/**

**REGARDER LES VIDEOS CI-DESSOUS SI BESOIN : <https://teachablemachine.withgoogle.com/>**

**<https://www.youtube.com/watch?v=CO67EQ0ZWgA&t=36s>**

**<https://www.youtube.com/watch?v=kwcillcWOg0>**

**<https://www.youtube.com/watch?v=TOrVsLklltM>**

Philippe PERENNES - philippe.perennes@ac-normandie.fr

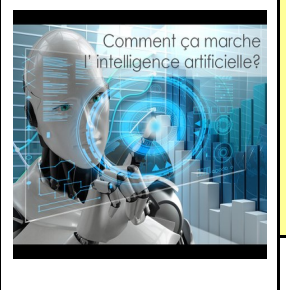

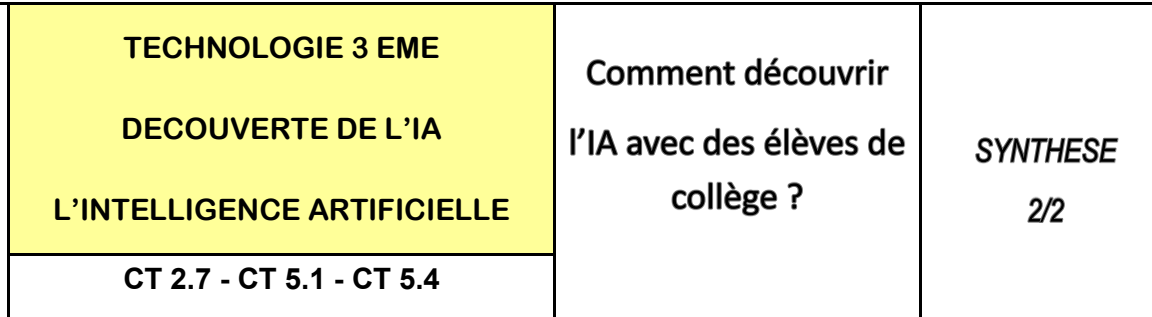

#### **Les vidéos à voir :**

<https://www.youtube.com/watch?v=yQLmgw3rClM>

<https://www.youtube.com/watch?v=bLvabh0asQU>

<https://www.youtube.com/watch?v=4D8XReLj5SQ>

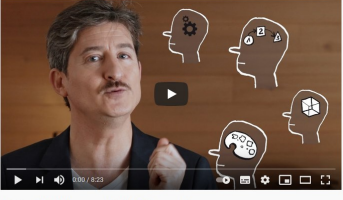

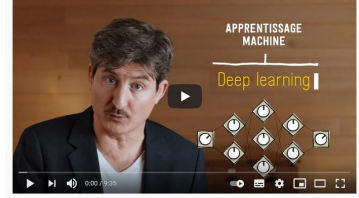

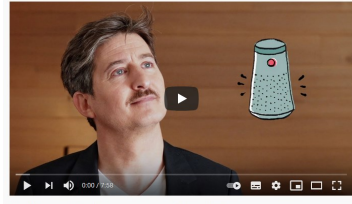

ielle à notre service ? Découvrir #3

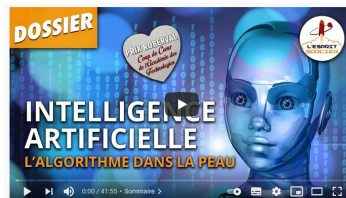

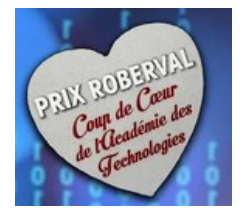

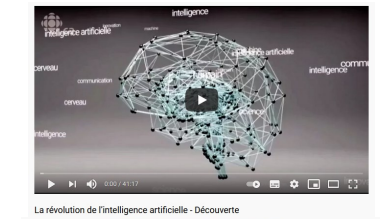

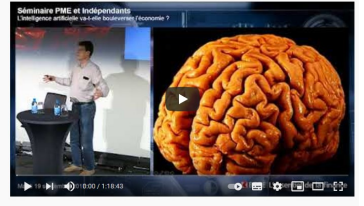

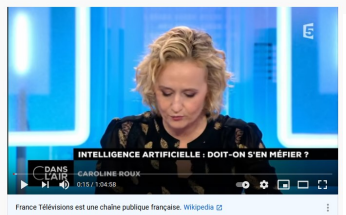

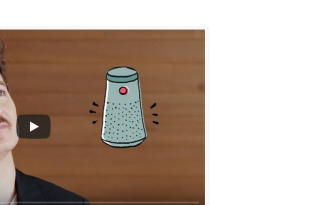

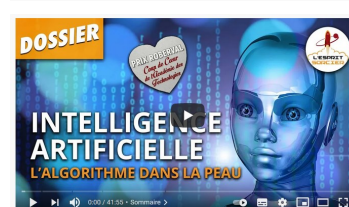

<https://www.youtube.com/watch?v=reINnwhqFzY>

[https://www.youtube.com/watch?v=P](https://www.youtube.com/watch?v=P-z3eAuV1kc)-z3eAuV1kc

<https://www.youtube.com/watch?v=AYpwec6mIf4>

<https://www.youtube.com/watch?v=2lhxfHvyXZE>

<https://www.youtube.com/watch?v=p647ezfEows>

Philippe PERENNES - philippe.perennes@ac-normandie.fr